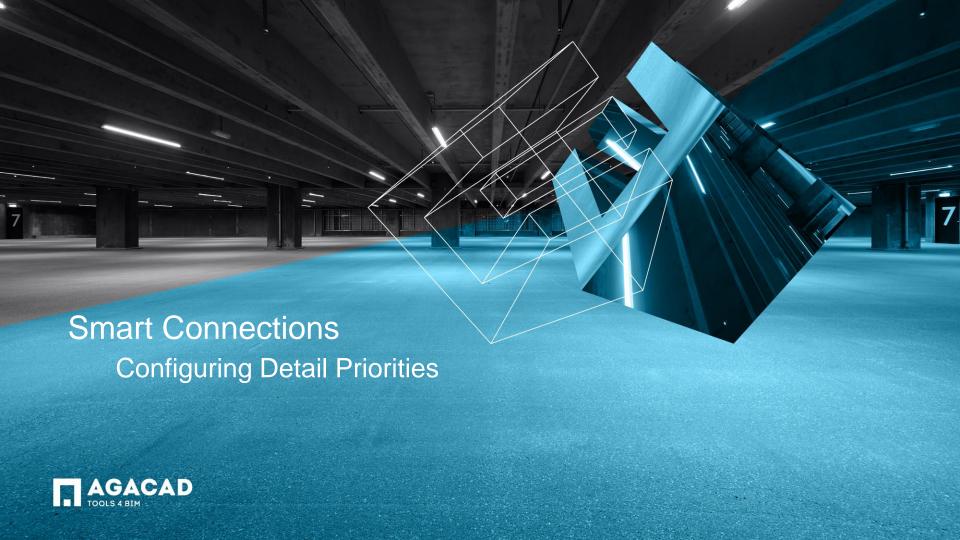

## **Detail Priorities**

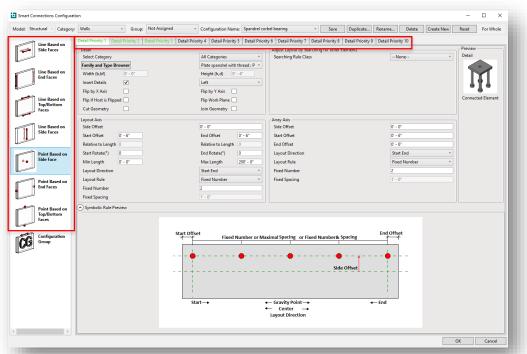

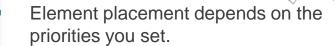

- In the configuration window, in the left column, the highest priority is at the top, lowest priority at bottom. You can reorder by dragging.
- Then, each type of element has its own detail priority tabs across the top of the window. Elements in 'Detail Priority 1' tab will be inserted first, followed by elements in 'Detail Priority 2', etc.

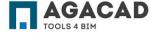

## Color Codes

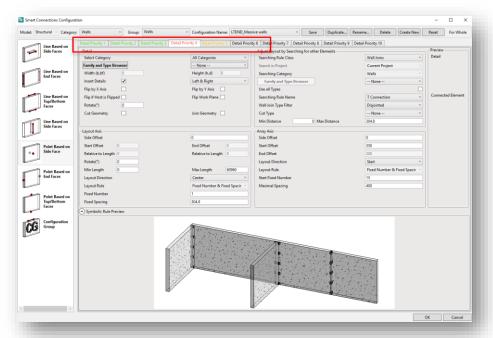

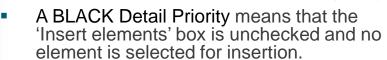

- A GREEN Detail Priority means that there is Family and type selected for the detail and the 'Insert elements' box is checked.
- A RED Detail Priority means that there is no Family and type selected for the element and the 'Insert elements' box is checked.
- A Orange Detail Priority means that Family and Type is selected for the element, but 'Insert elements' box is not checked

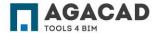

## Detail priorities – Example 1

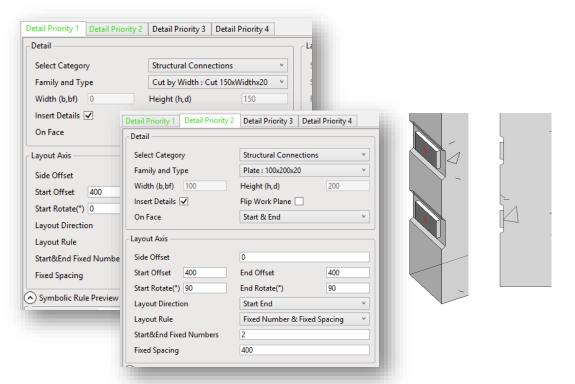

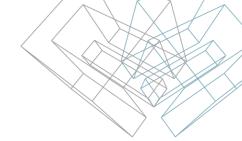

- A cut is made on the edge of the wall first because this family is selected in Detail Priority 1 tab.
- A plate is inserted after that on the new face made by the cut in the placement point because this family is selected in Detail Priority 2 tab.

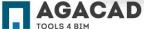

## Detail priorities – Example 1 (cont'd)

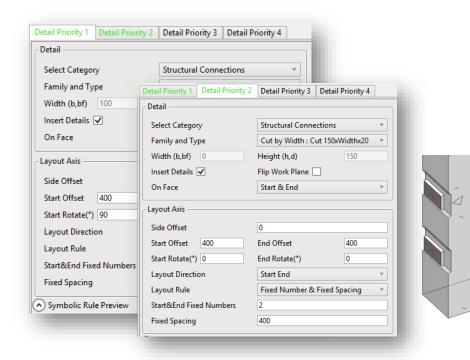

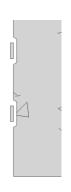

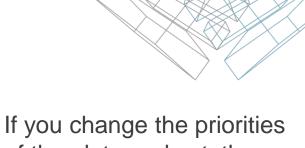

- of the plate and cut, the plate will be inserted on the edge face-first and then the cut will be made.
- Result: plate will not be embedded.

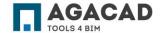

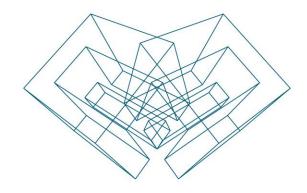

AGA CAD Ltd

T: +370 618 55671 | E: support@aga-cad.com | W: www.aga-cad.com